## www.philips.com/welcome

User manual Manual do usuário Manual do utilizador Bedienungsanleitung Manuel d'utilisateur دليل المستخدم

# **PHILIPS**

## Índice

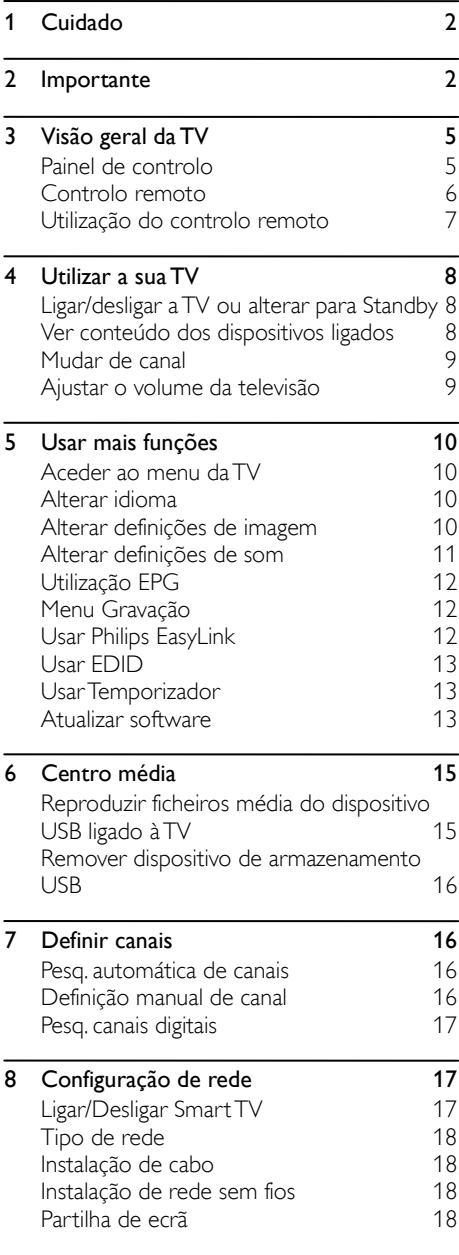

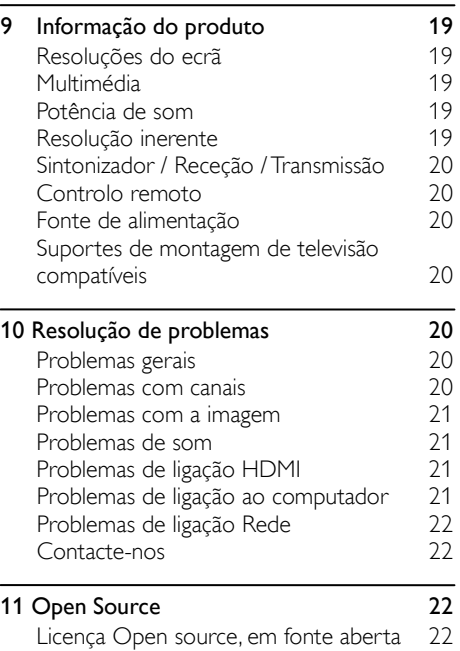

[Declaração da Licença Open source, em](#page-22-4)  [fonte aberta](#page-22-4) 22

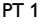

## <span id="page-2-0"></span>1 Cuidado

2017© TP Vision Europe B.V. Todos os direitos reservados. As especificações estão sujeitas a alterações sem aviso prévio. As marcas registadas são propriedade da Koninklijke Philips N.V ou dos seus respetivos proprietários. TP Vision Europe B.V. reserva o direito de alterar os produtos a qualquer momento sem ser obrigada a ajustar respetivamente as entregas anteriores.

O material deste manual é tido como adequado para o uso a que o sistema se destina. Se o produto ou os seus módulos individuais ou procedimentos forem utilizados para fins diferentes daqueles especificados, deve ser obtida a confirmação da sua validade e sustentabilidade. A TP Vision Europe B.V. garante que o próprio material não infringe quaisquer patentes dos Estados Unidos da América. Não está expressa ou implícita qualquer outra garantia.

A TP Vision Europe B.V. não pode ser responsabilizada por quaisquer erros no conteúdo deste documento ou quaisquer problemas que surjam como resultado do conteúdo deste documento.

Os erros reportados à Philips serão adaptados e publicados no sítio Web de suporte da Philips assim que possível.

#### Termos da garantia

- Risco de ferimentos, danos à televisão ou anulação da garantia! Não tente reparar a televisão você mesmo.
- Utilize a televisão e os acessórios apenas conforme descrito pelo fabricante.
- O sinal de advertência impresso na parte traseira da televisão indica risco de choque elétrico. Nunca remova a tampa da televisão. Contacte sempre o Suporte ao cliente da Philips para obter manutenção ou reparações.

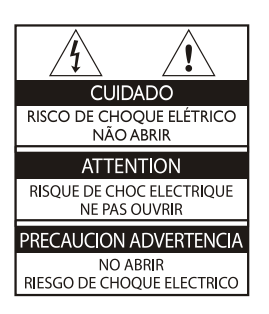

Qualquer operação expressamente proibida neste manual, ou quaisquer ajustes e procedimentos de montagem não recomendados ou autorizados neste manual pode anular a garantia.

#### Características de pixel

Este produto LCD/LED tem um elevado número de pixels coloridos. Apesar de ter uma percentagem de pixels efetivos de 99,999% ou mais, podem surgir constantemente no ecrã pontos pretos ou pontos de luz brilhantes (vermelho, verde ou azul). Isto é uma propriedade estrutural da TV (dentro dos padrões da indústria comuns) e não é uma anomalia.

#### Fusível de ligação(/56)

Esta televisão está equipada com uma ficha moldada aprovada. Caso seja necessário substituir o fusível de ligação, este deve ser substituído por um fusível com o mesmo valor, conforme indicado na ficha (exemplo 10A).

- 1. Remova a tampa do fusível e o fusível.
- 2. O fusível de substituição deve ser conforme a norma BS 1363 e ter a marca de aprovação ASTA. Se perder o fusível, contacte o seu distribuidor para verificar o tipo correto.
- <span id="page-2-1"></span>3. Volte a colocar a tampa do fusível.

## 2 Importante

Leia e entenda todas as instruções antes de utilizar a sua televisão. Se forem provocados danos devido ao não seguimento das instruções, a garantia não se aplica.

#### Segurança

#### Risco de choque elétrico ou incêndio!

- Nunca exponha a televisão à chuva ou água. Nunca coloque recipientes com líquidos, como jarras, perto da televisão. Se forem derramados líquidos na sua televisão, desligue-a imediatamente da tomada elétrica. Contacte o Cuidado ao consumidor da Philips para que a sua televisão seja verificada antes de voltar a utilizar.
- Nunca coloque a televisão, o controlo remoto ou as pilhas perto de chamas vivas ou fonte de calor, incluindo a luz solar direta. Para evitar o perigo de incêndio, mantenha sempre velas ou outras chamas afastadas da televisão, do controlo remoto e das pilhas.

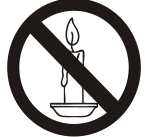

- Nunca insira objetos nas entradas de ventilação ou em outras aberturas na televisão.
- Quando a televisão está girada, certifique-se de que não é exercida tensão no cabo elétrico. A tensão no cabo elétrico pode soltar as ligações e provocar um arco.
- Para desligar a televisão da corrente elétrica, deve desligar a ficha da televisão. Quando desliga da corrente, puxe sempre pela ficha e nunca pelo cabo. Certifique-se de que tem sempre pleno acesso à ficha, ao cabo elétrico e à tomada elétrica.

#### Risco de curto-circuito ou incêndio!

- Nunca exponha o controlo remoto ou as pilhas à chuva, água ou calor excessivo.
- Evite exercer força nas fichas elétricas. Fichas elétricas soltas podem provocar arco ou incêndio.

#### Risco de ferimentos ou danos à televisão!

- São necessárias duas pessoas para elevar e transportar a televisão, que pesa mais de 25 kg (55 lbs).
- Quando monta a televisão no suporte, utilize apenas o suporte fornecido. Aperte bem o suporte à televisão. Coloque a televisão numa superfície plana e nivelada que possa suportar o peso combinado da televisão e do suporte.
- Quando monta a televisão na parede, utilize apenas um suporte de montagem na parede que suporte o peso da televisão. Fixe o suporte de montagem na parede numa parede que suporte o peso combinado da televisão e do suporte de montagem. A TP Vision Europe B.V. não se responsabiliza por a montagem na parede indevida, que possa resultar em acidente, ferimentos ou danos.
- Se tiver de guardar a televisão, desmonte a base da televisão. Nunca coloque a televisão de costas com o suporte instalado.
- Antes de ligar a televisão à corrente elétrica, certifique-se de que a tensão elétrica coincide com o valor impresso na parte traseira da televisão. Nunca ligue a televisão a uma tomada elétrica com uma tensão diferente.
- Partes deste produto podem ser feitas de vidro. Manuseie com cuidado para evitar ferimentos e danos.

#### Risco de ferimentos a crianças!

Siga estas precauções para evitar que a televisão caia e provoque ferimentos a crianças:

- Nunca coloque a televisão numa superfície coberta por um tecido ou outro material que possa ser puxado.
- Certifique-se de que nenhuma parte da televisão fica suspensa na extremidade da superfície.
- Nunca coloque a televisão num móvel alto (como uma estante) sem ancorar o móvel e a televisão à parede ou a um suporte adequado.
- Eduque as crianças sobre os perigos de treparem para cima do mobiliário para chegarem à televisão ou aos seus controlos.

#### Risco de ingestão das pilhas!

 O produto/controlo remoto pode conter uma pilha tipo botão, que pode ser ingerida. Mantenha a pilha sempre fora do alcance das crianças!

#### Risco de sobreaquecimento!

 Nunca instale a televisão num espaço fechado. Deixe sempre um espaço de pelo menos 10 cm (4 polegadas) em redor da televisão para ventilação. Certifique-se de que os cortinados ou outros objetos nunca tocam nas ranhuras de ventilação da televisão.

#### Risco de ferimentos, incêndio ou danos ao cabo de alimentação!

- Nunca coloque a televisão ou quaisquer objetos em cima do cabo elétrico.
- Desligue a televisão da tomada elétrica e da antena em caso de tempestades. Durante tempestades, nunca toque em nenhuma parte da televisão, do cabo elétrico ou do cabo da antena.

#### Risco de danos auditivos!

 Evite utilizar auscultadores ou auriculares com elevados volumes ou durante períodos de tempo prolongados.

#### Baixas temperaturas

 Se a televisão for transportada a temperaturas inferiores a 5 ºC (41 ºF), desembale a televisão e aguarde até que a temperatura da televisão atinga a temperatura ambiente antes de ligar à corrente elétrica.

#### Cuidado do ecrã

- Evite imagens estáticas o máximo possível. As imagens estáticas são imagens que permanecem no ecrã durante longos períodos de tempo. Exemplo: menus no ecrã, barras pretas e exibição da hora. Se tiver de utilizar imagens estáticas, reduza o contraste e a luminosidade do ecrã para evitar danificar o ecrã.
- Desligue a televisão antes de limpar.
- Limpe a televisão e a estrutura com um pano suave e humedecido. Nunca utilize substâncias como álcool, químicos ou produtos de limpeza domésticos na televisão.
- Risco de danificar o ecrã da televisão! Nunca toque, empurre, esfregue ou bata no ecrã com qualquer tipo de objeto.
- Para evitar deformações e desvanecer da cor, limpe as gotas de água assim que possível.

#### Reciclagem

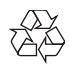

O seu produto foi concebido e fabricado com materiais e componentes de elevada qualidade, que podem ser reciclados e reutilizados.

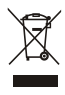

Quando este símbolo de caixote com uma cruz está anexado a um produto, significa que o produto está abrangido pela Diretiva europeia 2002/96/CE. Informe-se sobre o sistema de recolha separada local para produtos elétricos e eletrónicos.

Aja de acordo com as regras locais e não elimine os seus produtos usados junto com o lixo doméstico.

A correta eliminação dos seus produtos usados ajuda a prevenir potenciais consequências negativas para o ambiente e para a saúde humana.

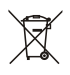

O seu produto contém pilhas abrangidas pela Diretiva europeia 2006/66/CE, que não podem ser eliminadas junto com o lixo doméstico. Informe-se sobre os regulamentos locais para a recolha separada de pilhas, pois a eliminação correta ajuda a prevenir as consequências negativas para o ambiente e para a saúde humana.

#### Período de utilização de proteção ambiental

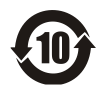

Este logotipo rotulado no próprio produto indica que o Período de utilização de proteção ambiental é de 10 anos.

O Período de utilização de proteção ambiental dos produtos com informação elétrica refere-se ao período de tempo durante o qual as substâncias tóxicas e perigosas ou os elementos contidos no produto não irão derramar ou danificar, e os utilizadores desses produtos não irão provocar nenhuma poluição ambiental grave ou danos graves a humanos e à propriedade.

Durante o período de uso de proteção ambiental, utilize este produto de acordo com as instruções presentes neste manual do utilizador.

O Período de uso de proteção ambiental não cobre as peças consumíveis: a bateria.

#### Descrição sugestiva dos Regulamentos administrativos de reciclagem para Resíduos de produtos elétricos e eletrónicos

De forma a cuidar e proteger a Terra de uma forma melhor, siga as leis nacionais e aplicáveis em relação à gestão de reciclagem de resíduos de produtos elétricos e eletrónicos quando o utilizador não precisa mais dos produtos ou quando os produtos chegaram ao final da sua vida útil.

## <span id="page-5-0"></span>3 Visão geral da TV

Parabéns pela sua compra e utilização de um produto Philips! Para poder desfrutar em pleno do suporte facultado pela Philips, registe a sua TV no seguinte sítio Web:

www.philips.com/welcome.

(As seguintes imagens do aparelho servem apenas como referência. Consulte o produto real.)

## <span id="page-5-1"></span>Painel de controlo

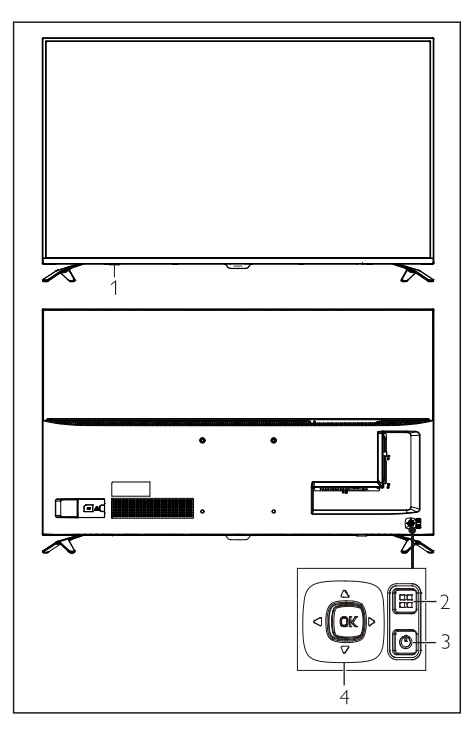

- 1. Indicador/Janela recetora do sinal remoto.<br>2. BB(MEMU): abrir ou fechar o menu.
- 2. (MEMU): abrir ou fechar o menu.
- 3.  $\langle \cdot \rangle$ : Ligar ou desligar o produto. Certifique-se de que desliga a ficha elétrica para desligar por completo o aparelho.
- 4. OK Tecla joystick
	- Tecla OK
		- No menu OSD: confirme a operação.
		- No modo TV: exibe a lista de

entradas

- Prima a tecla joystick para cima/baixo/ esquerda/direita
	- No menu OSD: funcionamento do menu.
	- No modo TV: Prima a tecla joystick para cima/baixo para mudar de canal. Prima a tecla joystick para a esquerda/direita para ajustar o volume.

## <span id="page-6-0"></span>Controlo remoto

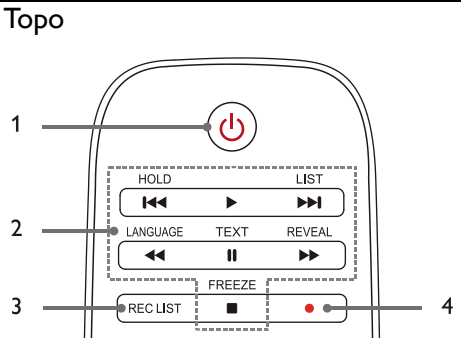

- 1.  $\bigcup$  Standby-Ligado
	- Coloca a TV em standby se estiver ligada.
	- Liga a TV se estiver em standby.
- 2. **144. E. EEL 44. II. EE. III. Botões de** reprodução multimédia

Controla a reprodução multimédia: "Previous" (anterior), "Play" (reproduzir), "Next" (seguinte), "REW" (retroceder), "Pause" (pausa), "FF" (avançar rápido), e "Stop" (parar).

#### 3. REC LIST (lista de gravação)

Ver a lista de gravações.

 $\overline{4}$ 

Tecla de função gravação PVR.

#### Médio

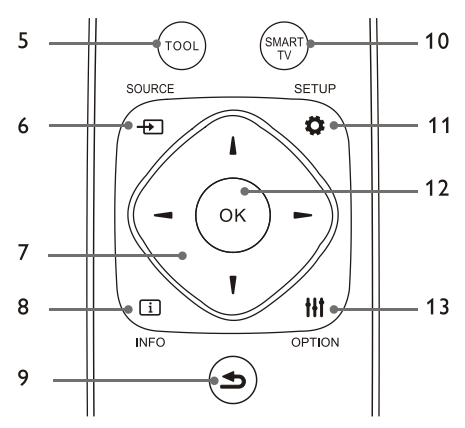

#### 5. TOOL (FERRAMENTA)

Ferramenta de atalho para definir os itens relevantes do aparelho.

#### 6. SOURCE (entrada)

Selecionar a Fonte de entrada da TV.

#### $7.$   $\triangle$ / $\nabla$ / $\triangleleft$ / $\triangleright$

Tecla de navegação: pode selecionar os itens na lista de função de definições.

#### $8.$   $\Box$  INFO

Ver informação do programa e voltar ao canal anterior ou sair do menu atual.

#### $9 \rightarrow$  Back

Voltar ao canal anterior ou sair do menu atual.

#### 10. SMART TV

Aceder à interface principal da Smart TV.

#### 11. **D** SETUP (configurar)

Abre ou fecha o menu Configurar.

#### 12. OK

- Confirma uma operação.
- No modoTV, prima esta Tecla para exibir a lista de canal.

#### 13. **III OPTION** (opção)

- Mostra as funções do menu.
- Aceder às opções relativas às atividades atuais ou seleção.

#### Base

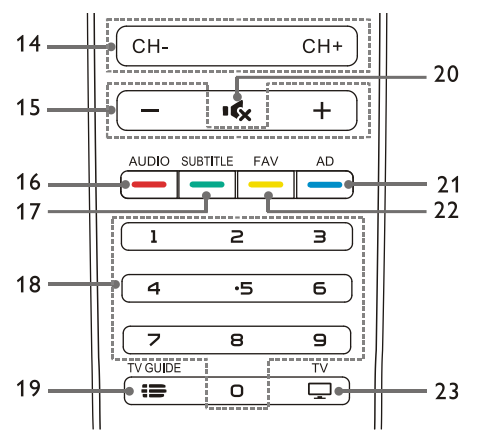

#### 14. CH+/CH-

Alterar para o canal anterior ou seguinte.

#### 15. +/-

Aumentar ou reduzir o volume.

16. AUDIO (áudio)

Função Nicam.

#### 17. SUBTITLE (legendas)

Exibe a mensagem de legendas, quando o canal atual tem opção de legendas.

#### 18. Teclas numéricas 0~9

Selecione um canal ou introduza um número do canal.

#### 19. **IS** TV GUIDE (TV guia)

Guia de programa.

#### 20.  $\mathbf{K}$  Mute (mudo)

Silencia ou restaura o som.

21. AD

Ligar/desligar o volume AD.

#### 22. FAV

Exibir a lista de favoritos.

#### $23$   $\Box$  TV

<span id="page-7-0"></span>Altera para a função TV.

## Utilização do controlo remoto

Quando utiliza o controlo remoto, mantenha-o próximo da televisão e direcione para o sensor do controlo remoto. Certifique-se de que o campo de visão entre o controlo remoto e a televisão não está bloqueado por mobiliário, paredes ou outros objetos.

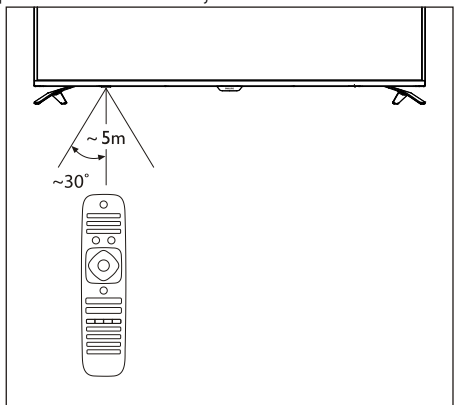

## <span id="page-8-0"></span>4 Utilizar a sua TV

## <span id="page-8-1"></span>Ligar/desligar a TV ou alterar para Standby

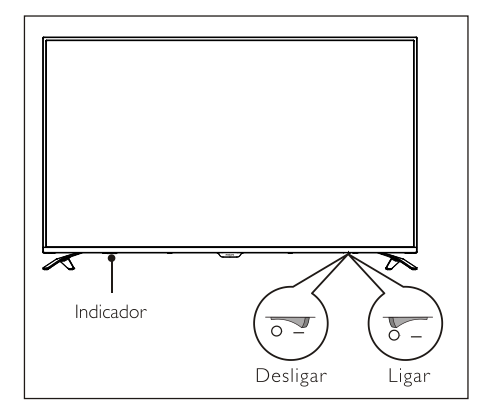

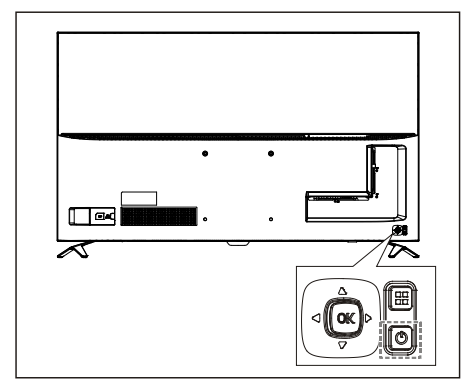

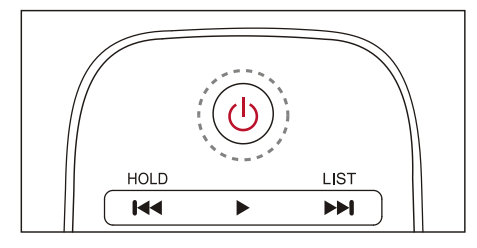

#### Ligar a TV.

 Se o indicador estiver desligado, ligue o cabo elétrico da TV a uma tomada elétrica. Prima a tecla ligar-desligar da TV para ficar no estado ligado, conforme ilustrado.

Se o indicador estiver ligado, prima  $\mathbf \Theta$ (Standby-On, ligar standby) no controlo remoto ou  $\bigcirc$  tecla na TV.

#### Coloca a TV em standby se estiver ligada.

Prima  $\bigcup$  (Standby-On, ligar standby) no controlo remoto. O indicador "Standby" liga-se.

#### Desligar a TV.

 Prima a tecla ligar-desligar na traseira da TV para ficar no estado desligado, conforme ilustrado. O indicador "standby" apaga-se.

## $\frac{1}{\sqrt{2}}$  Dica

 Apesar de a TV consumir muito pouca energia no modo standby, continua a haver consumo de energia. Desligue o cabo elétrico da TV da tomada elétrica quando não vai utilizar o aparelho durante um longo período de tempo.

## <span id="page-8-2"></span>Ver conteúdo dos dispositivos ligados

Nota

 Ligue o dispositivo antes de selecionar como entrada externa.

#### Utilizar a tecla Source (entrada)

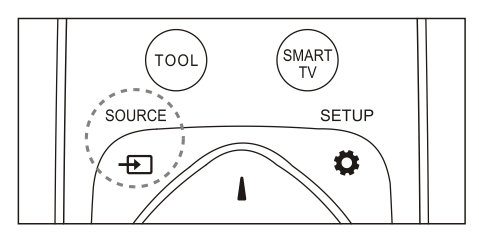

- 1. Prima a tecla **SOURCE** (entrada). Surge a lista de entradas.
- 2. Prima a tecla A/▼ para selecionar um dispositivo.
- <span id="page-8-3"></span>3. Prima a tecla OK.A televisão altera para o dispositivo selecionado.

## Mudar de canal

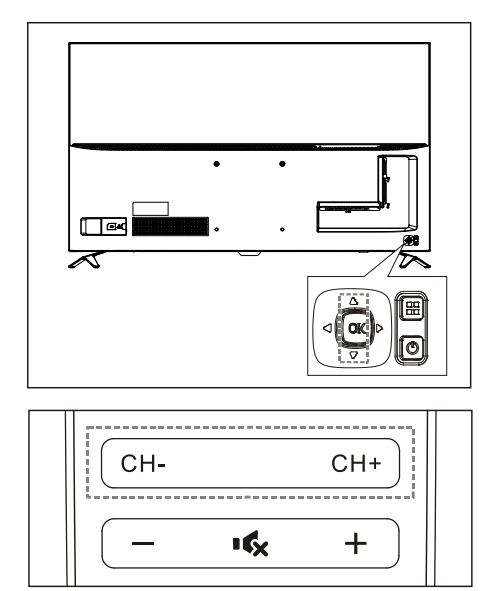

#### Mude de canais sem utilizar a lista de canais:

- Prima a Tecla joystick para cima/baixo na TV.
- Prima a tecla CH+/CH- no controlo remoto.
- Introduza um número de canal com as teclas numéricas no controlo remoto.
- Prima a tecla  $\blacktriangle$  (Back, voltar) no controlo remoto para voltar ao canal anterior.

#### Mude de canais com a lista de canais:

Pode utilizar a lista de canais para ver todos os canais disponíveis.

- 1. Prima a tecla OK. Surge a lista de canais.
- 2. Prima a tecla ▲/▼ para selecionar um canal.
- 3. Prima a tecla OK para ver o canal selecionado.
- 4. Prima a tecla  $\blacktriangle$  (Back, voltar) para alterar para o canal visto anteriormente.

## <span id="page-9-0"></span>Ajustar o volume da televisão

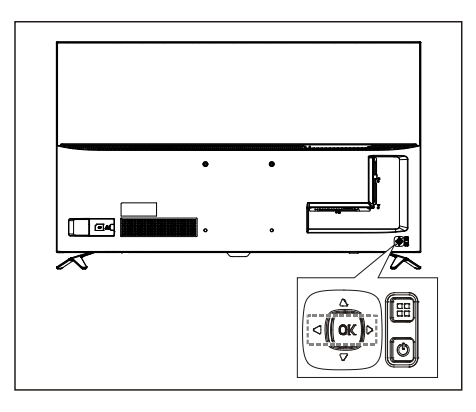

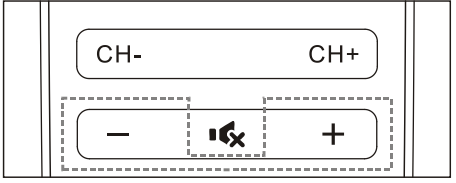

Aumentar ou reduzir o volume.

- Prima a tecla joystick esquerda/direita naTV.
- Prima a tecla +/- no controlo remoto.

Silencia ou restaura o som.

- Prima a tecla  $\mathbf{R}$  para silenciar.
- Prima novamente a tecla  $\mathbf{R}$  para restaurar o som.

## <span id="page-10-0"></span>5 Usar mais funções

## <span id="page-10-1"></span>Aceder ao menu da TV

A lista da função ajudam a definir canais, alterar imagens e definir áudio e outras funções.

1. Prima a tecla **D**. Abra o menu Configuração.

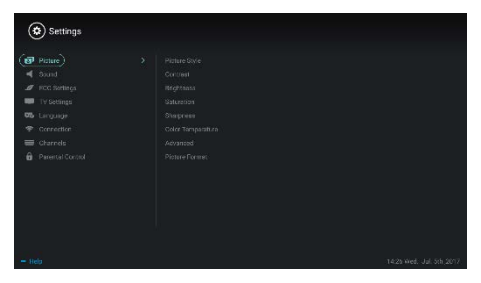

- 2. Prima a tecla **A/▼** para selecionar uma das seguintes opções; prima então OK.
	- Picture (imagem): aplique a opção de definição de imagem predefinida.
	- Sound (som): aplique a opção de definição de som predefinida.
	- ECO Setting (definição ECO): define a luz de fundo do ecrã de exibição dos itens.
	- **TV Setting** (definição de TV): Define os itens da função da TV.
	- Language (idioma): define o idioma do menu, teclado e método de introdução.
	- Connection (ligação): define a ligação de rede com fios e sem fios.
	- Channels (canais): define a pesquisa de canal.
	- Parental control (controlo parental): esta função ajuda os pais a definir os canais disponíveis para as crianças de diferentes grupos etários.

#### Nota

 As definições variam com as fontes de entrada.

## <span id="page-10-2"></span>Alterar idioma

Pode alterar o idioma do menu.

- 1. Prima a tecla  $\bullet$  para selecionar idioma>idioma do menu; e prima a tecla  $\blacktriangleright$ .
- 2. Selecione o idioma pretendido e prima OK.

## <span id="page-10-3"></span>Alterar definições de imagem

Pode alterar as definições de imagem para as suas definições preferidas ao aplicar as definições predefinidas ou ao modificar manualmente as definições.

Definição rápida de imagem

Pode definir rapidamente a imagem com esta função.

- 1. Prima a tecla  $\bullet$  para selecionar Picture (imagem); prima então OK.
- 2. Selecione as suas definições preferidas de acordo com as instruções no ecrã.

#### Estilo de imagem

Aplique a definição do estilo de imagem predefinido.

- 1. Prima a tecla  $\bullet$  para selecionar o modo de imagem.
- 2. Selecione uma das seguintes definições e prima OK.
	- Vivid (vívido): aplique a definição dinâmica de cor adequada a visualização durante o dia.
	- Standard (padrão): ajuste a definição de imagem para se adequar à maioria dos ambientes e tipos de vídeo.
	- Natural: definir o modo natural.
	- Personal (pessoal): use a definição de imagem auto-definida.

#### Ajuste manualmente as definições da imagem

- 1. Prima a tecla  $\bullet$  para selecionar Picture (imagem); prima então OK.
- 2. Selecione uma das seguintes definições e prima OK.
	- Contrast (contraste): ajuste o contraste e aumente a diferença da intensidade de

luz entre a parte brilhante e a parte escura.

- Brightness (brilho): ajuste a intensidade de luz e a fineza da área dura.
- Saturation (saturação): ajuste a saturação de cor.
- Sharpness (nitidez): ajuste a definição de imagem.
- Color temperature (temperatura da cor): ajuste a temperatura da cor da imagem geral.
- Advanced settings (def. avançadas):
	- Noise reduction (redução de ruído); filtra e reduz os pontos ruidosos na imagem.
	- Auto adjustment (ajuste auto): ajusta automaticamente a imagem exibida do PC.
	- Picture shift (mudança de imagem) : defina a imagem de exibição do seu PC, por ex. posição horizontal, posição vertical, relógio e fase.

#### Alterar formato de imagem

Prima a tecla  $\bullet$  para selecionar Picture (imagem) > Picture format (Formato de imagem); prima então .

#### Formato de imagem

Pode escolher entre os seguintes formatos de imagem.

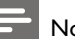

- Nota
- Algumas definições de imagem podem não estar disponíveis para determinadas fontes.

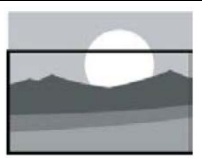

Zoom de legendas:

(Este formato não é aplicado ao modo HD e modo PC.) Exibe as legendas por completo quando a entrada de vídeo com legendas é reproduzida, mas parte da imagem no topo será cortada.

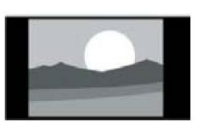

4:3: Exibe a imagem no formato tradicional de imagem 4:3.

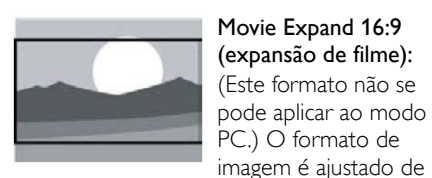

Wide Screen (ecrã panorâmico):

4:3 para 16:9.

O formato de imagem é ajustado de 4:3 para 16:9.

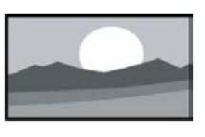

#### Auto:

Ajusta automaticamente a imagem para uma taxa de aspeto apropriada.

## <span id="page-11-0"></span>Alterar definições de som

Pode alterar as definições de som para as suas definições preferidas ao aplicar as definições predefinidas ou ao modificar manualmente as definições.

#### Definição rápida de som

Pode definir o som rapidamente ao aplicar as definições de som predefinidas em Sound Style (estilo de som).

- 1. Prima a tecla  $\bullet$  para selecionar Sound (som); prima então OK.
- 2. Selecione uma das seguintes definições e prima OK.
	- Sound mode (modo som):
		- Standard (padrão): pode aplicar à maioria das situações e entradas de som.
		- News (notícias): pode ser aplicado a discurso (por ex. notícias).
		- Cinema: Pode ser aplicada a definição de som para filmes.

 Personal setting (definição pessoal): utilize as definições de som auto-definidas.

#### Ajuste manualmente as definições de som

- 1. Prima a tecla  $\bullet$  para selecionar Sound (som); prima então OK.
- 2. Selecione uma das seguintes definições e prima OK.
	- 120Hz, 500Hz, 1.5KHz, 5KHz, 10KHz: ajuste de acordo com o intervalo de frequência de som do ficheiro ou entrada.
	- Balance (balanço): ajuste o balanço dos altifalantes esquerdo e direito.
	- Surround: ligue ou desligue a função de som surround.
	- Advanced setting (definição avançada): selecione o modo PCM/RAW de SPDIF.
		- Hearing impaired (surdos): ligue ou desligue a função para surdos.
		- AD switching (comutador AD): ligue ou desligue o comutador AD.

## <span id="page-12-0"></span>Utilização EPG

EPG é um guia de programa eletrónico facultado nos canais digitais. Com EPG, pode

- Ver a lista dos programas digitais atualmente transmitidos.
- Ver o que é transmitido atualmente.
- Definir lembrete do programa.

## Ligar EPG (guia do programa)

Prima a tecla TV GUIDE (guia TV) no controlo remoto para exibir a lista de programas.

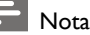

- EPG não pode ser ligado diretamente no modo de TV não digital.
- Prima a tecla verde no guia de programa para lembrar ou cancelar o programa que vai ser reproduzido dentro de uma semana.
- Prima a tecla vermelha <u>para ligar a</u>

função de gravação agendada: Automático ou manual disponível. De acordo com as suas preferências, pode definir manualmente o tempo de gravação e modo.

- Prima a tecla amarela <u>para exibir a</u> informação de programa em datas diferentes.
- Prima a tecla azul **\_\_** para exibir as instruções de ajuda.

## <span id="page-12-1"></span>Menu Gravação

## Nota

- Certifique-se de que o dispositivo de armazenamento USB está bem ligado.
- Quando o controlo parental está ativado, a gravação agendada pode não funcionar devidamente.

#### Gravação de programa

No modo TV digital, prima a tecla ● para exibir o menu do gravador no ecrã e começar a gravar o programa. Prima a tecla </>
>  $\blacktriangleright$  para selecionar o menu operação e prima OK para confirmar. Durante a gravação, pode premir teclas como

 $\blacktriangleright$ ,  $\blacksquare$  ara executar operação de atalho.

## <span id="page-12-2"></span>Usar Philips EasyLink

Com PhilipsEasyLink, pode operar um dispositivo ligado com o controlo remoto da sua TV. EasyLink utiliza HDMI CEC (controlo eletrónico do consumidor) para comunicar com os dispositivos ligados. Os dispositivos devem suportar **HDMI CEC** e devem ser ligados com uma ligação HDMI.

Para ativar Philips EasyLink, precisa de:

- garantir que o dispositivo pode funcionar normalmente.
- Ligar ao EasyLink.

#### Nota

- O dispositivo compatível com EasyLink deve estar ligado e selecionado como entrada.
- A Philips não garante 100% de interoparibilidade com todos os dispositivos HDMI-CEC.

#### Ligar ou desligar EasyLink

#### Nota

 Não ative o Philips EasyLink se não pretender utilizar.

- 1. Prima a tecla  $\ddot{\bullet}$ .
- 2. Selecione TV Settings (definições de TV) > EasyLink > EasyLink.
- 3. Selecione OFF (desligado) ou ON (ligado) e prima OK.

#### Selecione a saída HDMI-Audio

- 1. Prima a tecla  $\ddot{\bullet}$ .
- 2. Selecione TV Settings (definições de TV) > EasyLink > HDMI –Audio Output (saída áudio).
- 3. Selecione OFF (desligado) ou ON (ligado) e prima OK.

## <span id="page-13-0"></span>Usar EDID

- 1. Prima a tecla  $\mathbf{\ddot{a}}$
- 2. Selecione TV Settings (definições de TV) > EDID Version (versão EDID) e prima OK para aceder.
- 3. Selecione a versão pretendida e prima a tecla OK para confirmar.

<span id="page-13-1"></span> A versão EDID só é válida na entrada HDMI.

## Usar Temporizador

Pode utilizar o Temporizador para colocar a TV em standby após o período especificado.

#### Usar Temporizador para dormir

Defina o tempo em que a TV será colocada em standby.

## Dica

- Pode desligar a TV ou repor o temporizador para dormir antes do temporizador chegar ao zero.
- 1. Prima a tecla  $\bullet$  e selecione TV Settings (definições de TV) > Sleep Timer (temporizador para dormir). O Temporizador para dormir é exibido no ecrã.
- 2. Defina o temporizador para um valor entre 0 e 240 minutos. O incremento do temporizador para dormir é 10 minutos. Se o temporizador para dormir estiver definido para 0, será desligado.
- 3. Prima OK para ligar o temporizador. A TV é colocada em standby quando alcança a hora predefinida.

## <span id="page-13-2"></span>Atualizar software

A Philips continua a melhorar os nossos produtos. Sugerimos que atualize o software da TV quando for lançada uma nova versão.

#### Verifique a versão do software atual

Prima a tecla  $\clubsuit$  para selecionar TV Settings (definições de TV) > About TV (sobre a TV) > Current Software Info (Info do software atual) e prima OK. Será exibida a informação da versão de software atual.

#### Atualizar software

Pode atualizar o software com os seguintes métodos:

Ligue a rede para atualização automática.

Dica

Prima a tecla  $\clubsuit$  para selecionar TV Settings (definições de TV) > About TV (sobre a TV) > Auto Software Update (atualização auto do software) e prima OK. Atualize o software de acordo com as instruções no ecrã.

- Atualize o software com um dispositivo de armazenamento USB.
- 1. Prima a tecla  $\bullet$  para selecionar TV Settings (definições de TV) > About TV (sobre a TV) > Manual Software Update (atualização manual do software) e prima OK. Atualize o software de acordo com as instruções no ecrã.
- 2. Prima a tecla  $\bullet$  para selecionar TV Settings (definições de TV) > About TV (sobre a TV) > Local Update (atualização manual do software) e prima OK. Atualize o software de acordo com as instruções no ecrã.

#### Nota

- Desligue o dispositivo USB após o software estar devidamente atualizado.
- Para atualização do software, utilize um dispositivo USB. O uso de um disco rígido pode resultar em falha na atualização e novo início devido a fonte de alimentação insuficiente.

#### Altere as definições preferidas da TV

- 1. Prima a tecla  $\bullet$  para selecionar TV Settings (definições de TV).
- 2. Selecione uma das seguintes e prima OK.
	- Picture and Sound Reset (repor imagem e som): restaure todas as definições de imagem e som da TV para os valores predefinidos.
	- EasyLink: definir as funções EasyLink.
	- About the TV (sobre a TV): mostra a informação relativa à TV.
	- Key Beep (apito da tecla): liga o tom da tecla no controlo remoto. Quando prime um botão no controlo remoto, a TV vai fazer um som.
	- Sleep Timer (temporizador para dormir): coloca a TV no modo

adormecer, após o tempo predefinido.

- Reinstall TV (reinstalar TV): restaura a sua TV para as predefinições.
- Shop Mode (modo loja): escolha ligar ou desligar o modo Loja.
- Time Zone (fuso horário): define o fuso horário da TV.
- PVR File System (sistema de ficheiro PVR):
	- Select disk (selecionar disco): Selecione a pasta onde pretende guardar o ficheiro gravado.
	- Format start (iniciar formatar): formatar o dispositivo USB externo.
	- Speed check (verificar velocidade): testa a velocidade de leitura/escrita do dispositivo USB.
- Software update (OAD) (atualizar sofware): ligar/desligar a atualização do software (OAD).

## <span id="page-15-0"></span>6 Centro média

Pode reproduzir imagens, vídeo, música e outros ficheiros multimédia em dispositivos USB.

## <span id="page-15-1"></span>Reproduzir ficheiros média do dispositivo USB ligado à TV

#### Nota

- Supported storage device (dispositivo de armazenamento suportado): certifique-se de que USB foi ligado.
- 1. Ligar a TV.
- 2. Ligue um dispositivo de armazenamento USB à porta USB na lateral da TV.
- 3. Prima a tecla  $\bigoplus$  para exibir o menu entrada.
- 4. Selecione o disco USB e prima OK.
- 5. Se houver vários dispositivos de armazenamento USB, selecione o dispositivo de armazenamento USB e prima a tecla OK. A página do navegador abre-se.

#### Ver imagens

- 1. Selecione uma pasta ou imagem na página do navegador e prima a tecla OK.
- 2. Selecione uma imagem e prima a tecla OK. Amplie esta imagem para ecrã total.

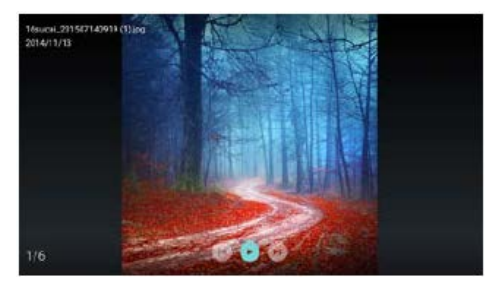

/: Reproduzir/Pausa, deslizar lanterna. I < / Del: ver a imagem anterior/seguinte. : Voltar à página do navegador.

#### Alterar as definições de reproduzir apresentação

Prima a tecla **III** quando reproduz apresentações. Exibe a lista das opções de reprodução de apresentação e pesquise imagens de acordo com as instruções no ecrã.

#### Ouvir música

Selecione uma pasta ou música na página do navegador e prima OK para reproduzir. Mude as definições de reprodução de música de acordo com as instruções no ecrã.

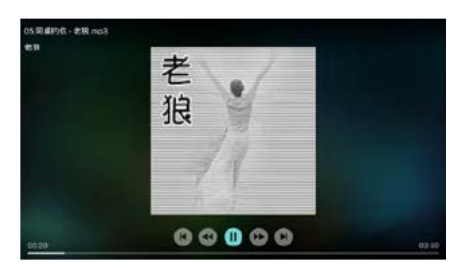

II : Reproduzir/pausar música.

/: Avançar rápido/Retroceder rápido.

I <sup>√</sup> / ▶ I: Reproduzir o música anterior/seguinte.

D: Voltar à página do navegador.

**III**: Selecione o modo de reprodução de música.

#### Reproduzir música enquanto vê apresentações

Pode reproduzir música em segundo plano enquanto vê apresentações.

- 1. Selecione um álbum de música.
- 2. Prima a tecla OK.
- 3. Prima a tecla  $\blacktriangle$  para voltar ao ecrã principal da página do navegador.
- 4. Selecionar uma imagem.
- 5. Prima a tecla OK para reproduzir apresentações.

#### Ver vídeos

- 1. Selecione uma pasta ou um vídeo na página do navegador.
- 2. Prima a tecla OK para reproduzir um vídeo. Altere as definições de reprodução do vídeo de acordo com as instruções no ecrã.

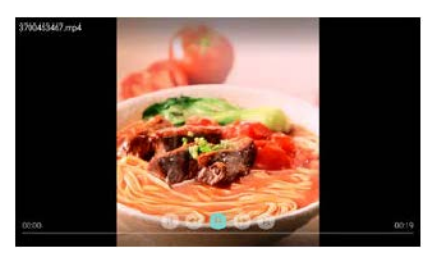

I : Reproduzir/pausar vídeo. /: Avançar rápido/Retroceder rápido. I◀ / ▶ I: Reproduzir o vídeo anterior/seguinte. D: Voltar à página do navegador. **III**: Definir as opções de reprodução do vídeo.

### <span id="page-16-0"></span>Remover dispositivo de armazenamento USB

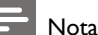

 Remova um dispositivo de armazenamento USB de acordo com os passos seguintes para evitar danos.

- 1. Prima a tecla  $\blacktriangle$  para voltar ou sair do ecrã principal da página do navegador.
- 2. Aguarde cerca de 5 segundos e remova o dispositivo de armazenamento USB.

## <span id="page-16-1"></span>7 Definir canais

Para a configuração da primeira vez, o sistema irá lembrar-lhe para selecionar a ligação de rede ou instalação de canais da TV. A Secção faculta instruções sobre como reinstalar e afinar a sintonização dos canais.

## <span id="page-16-2"></span>Pesq. automática de canais

- 1. Prima a tecla  $\ddot{\mathbf{Q}}$ .
- 2. Selecione Channel (canal) > Channel Settings (definições de canal) e prima a tecla OK.
- 3. Prima OK para comecar a pesquisa automática de canais.

## Nota

 Esta função só pode ser utilizada no modo TV.

## <span id="page-16-3"></span>Definição manual de canal

#### Passo 1 Selecionar sistema

- 1. Prima a tecla  $\ddot{\bullet}$
- 2. Selecione Channel (canal) > Analog channel manual installation (instalação manual de canais analógicos).
- 3. Escolha começar a pesquisar e afinar a sintonização.

#### Nota

 A afinação de sintonização da frequência só pode ser realizada quando a entrada é **ATV** 

#### Passo 2 Pesquisar e guardar novos canais

- 1. Prima a tecla  $\ddot{\bullet}$
- 2. Selecione Channel (canal) > Analog channel manual installation (instalação manual de canais analógicos) > Begin Scanning (iniciar pesquisa).
	- Pode inserir diretamente a frequência

do canal.

- Escolha Scan (pesquisar) e prima OK para começar a pesquisar.
- 3. Depois de terminar a pesquisa, selecione Save (guardar) para sair da interface atual.
	- Guardar os canais pesquisados.

#### Passo 3 Afinar sintonização ATV

- 1. Prima a tecla  $\ddot{\bullet}$
- 2. Selecione Channel (canal) > Analog channel manual installation (instalação manual de canais analógicos) > Fine-tuning (afinar sintonização).
- 3. Selecione Decrease (diminuir) ou Increase (aumentar) para ajustar a frequência.

## <span id="page-17-0"></span>Pesq. canais digitais

- 1. Prima a tecla  $\ddot{\mathbf{Q}}$ .
- 2. Selecione Channel (canal) > Digital channel manual installation (instalação manual de canal digital) e prima a tecla OK.
- 3. Inserir diretamente a frequência do canal
- 4. Escolha Scan (pesquisar) e prima OK para começar a pesquisar.

## <span id="page-17-1"></span>8 Configuração de rede

## <span id="page-17-2"></span>Ligar/Desligar Smart TV

Pode definir a rede para aceder a diferentes redes.

- 1. Ligue a TV à Internet. Se não houver ligação de rede, determinadas funções da Smart TV não irão funcionar.
- 2. Prima o botão **SMART TV** no controlo remoto.A imagem passa automaticamente para Smart TV.

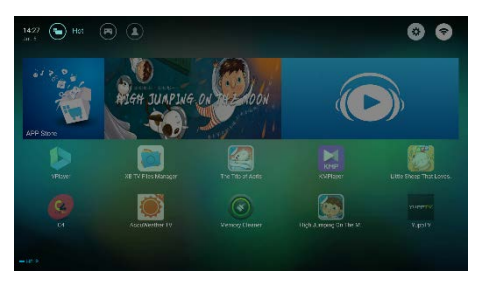

(A imagem e as aplicações servem apenas para referência!)

#### Aplicações

Pode obter boas apps da App Store ou gerir as apps instaladas e alterar rapidamente entre boas apps e as Minhas Apps.

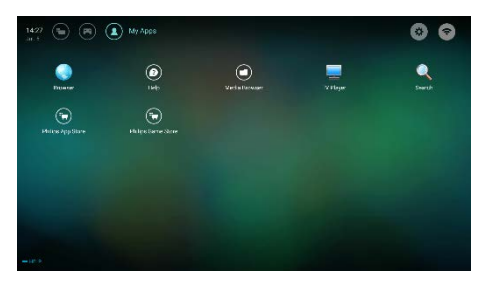

#### Nota

- Algumas apps só suportam operação com rato.
- O espaço de memória não é igual ao espaço disponível.
- A Philips reserva o direito de adicionar ou eliminar apps.
- Não altere o ROM da TV de forma aleatória. Caso contrário, alguns erros provocados por isso não estarão dentro do âmbito da garantia.

## <span id="page-18-0"></span>Tipo de rede

Pode selecionar o tipo de definição de rede.

Prima a tecla  $\clubsuit$  e selecione Connection (ligação) > Wired (com fios) ou Wi-Fi. Para ver o endereço MAC, prima a tecla  $\bullet$  e selecione Connection (ligação) >Wired (com fios) ou Wi-Fi > View Network Settings (ver definições de rede).

## <span id="page-18-1"></span>Instalação de cabo

Para ligar a TV à rede do PC ou à Internet, precisa de instalar uma derivação na rede do PC. Utilize um cabo de rede (cabo Ethernet) para ligar a derivação à TV.

Ligue a derivação à interface de rede, na parte inferior da TV com um cabo de rede e ligue a derivação.

#### Ligação de rede por cabo e pesquisa automática

- 1. Prima a tecla  $\bullet$  e selecione Connection (ligação) > Wired (com fios) ou Wi-Fi > Connect Network (ligar rede) > Wired Network (rede com fios).
- 2. Selecione DHCP e depois Connect (ligar) e prima a tecla OK. O protocolo de rede será definido automaticamente.

#### Definição de rede com fios - Entrada automática

- 1. Prima a tecla  $\bullet$  e selecione Connection (ligação) > Wired (com fios) ou Wi-Fi > Connect Network (ligar rede) > Wired Network (rede com fios).
- 2. Selecione IP estático, prima a tecla  $\blacktriangleright$  e coloque o cursor na caixa de introdução.
- 3. Utilize o controlo remoto para inserir o endereço IP, máscara sub-rede, gateway, DNS1 e DNS2.
- 4. Após concluir a introdução, selecione OK e prima a tecla OK.

## <span id="page-18-2"></span>Instalação de rede sem fios

- 1. Prima a tecla  $\bullet$  e selecione Connection (ligação) > Wired (com fios) ou Wi-Fi > Connect Network (ligar rede) >Wireless Network (rede sem fios).
- 2. Selecione ON (ligado). O ecrã irá mostrar os parâmetros da rede definida atualmente e a rede sem fios disponível.
- 3. Selecione Connect WPS (ligar WPS), ligue a função WPS do router e prima a tecla OK para ligar a rede WPS.

## <span id="page-18-3"></span>Partilha de ecrã

A interação de ecrãs múltiplos mostra os conteúdos do ecrã do dispositivo móvel no ecrã da TV e reproduz o som do dispositivo móvel nas colunas da TV em sincroniza. Utilize o botão volume no controlo remoto para controlar o volume.

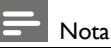

 A função interação de ecrãs múltiplos pode não ser compatível com alguns dispositivos móveis.

#### Criar ligação

- 1. Prima a tecla  $\bullet$  e selecione Connection (ligação) > Wired (com fios) ou Wi-Fi > Screen Sharing (partilha de ecrã).
- 2. Selecione ON (ligado) ou OFF (desligado) e prima OK para confirmar.
- 3. Utilize a função de exibição WLAN/Sem fios no dispositivo móvel para enviar um pedido de ligação. Quando está ligado com êxito, a imagem no dispositivo móvel será transmitida para o ecrã da TV.

#### Modo de desconexão

- 1. Pode desligar o dispositivo móvel durante a transmissão
- 2. Prima a tecla  $\Rightarrow$  no controlo remoto para desligar durante a transmissão.

#### Nota

 A função de interação ecrãs múltiplos só pode ser utilizada quando WiFi da TV e do dispositivo móvel está ligado.

## <span id="page-19-0"></span>9 Informação do produto

A informação do produto está sujeita a alterações sem aviso prévio. Para ver informação detalhada sobre o produto, visite www.philips.com/support.

## <span id="page-19-1"></span>Resoluções do ecrã

Formatos de computador

- Resolução taxa de refrescar:
	- $640 \times 480$  60Hz
	- 800 x 600 60Hz
	- 1024 x 768 60Hz
	- 1360 x 768 60Hz
	- 1920 x 1080 60Hz

Formatos de vídeo HDMI

- Resolução taxa de refrescar:
	- 480i 60Hz
	- 480p 60Hz
	- 576i 50Hz
	- 576p 50Hz
	- 720p 50Hz, 60Hz
	- 1080i 50Hz, 60Hz
	- 1080p 50Hz, 60Hz.
	- 2160p 50Hz, 60Hz.

## <span id="page-19-2"></span>Multimédia

- Dispositivo de armazenamento suportado: USB (são suportados dispositivos de armazenamento USB em formato NTFS, FAT ou FAT32.)
- Formatos de ficheiro multimédia compatíveis:
	- Imagem: JPEG
	- Áudio: MP3
	- Vídeo: MPEG 2/MPEG 4, H.264(FHD), H.265

#### <span id="page-19-3"></span>Potência de som

- $49" \cdot 8W \times 2$
- $55" : 8W \times 2$

### <span id="page-19-4"></span>Resolução inerente

- 49" : 3840 x 2160
- $55" \cdot 3840 \times 2160$

## <span id="page-20-0"></span>Sintonizador / Receção / Transmissão

- Entrada da antena: 75 ohm coaxial (IEC75)
- Sistema de TV: ATV: PAL,SECAM, I, D/K, B/G, L DTV: DVB-T/T2.

#### <span id="page-20-1"></span>Controlo remoto

Pilhas: 2 × AAA

### <span id="page-20-2"></span>Fonte de alimentação

- Fonte de alimentação principal: 100-240V~, 50/60Hz
- Consumo energético em standby:  $\leq 0.5 W$
- Temperatura ambiente: 5- 40 °C
	- Consumo elétrico:
	- $\bullet$  49" $\cdot$  110 M
	- 55": 130W

## <span id="page-20-3"></span>Suportes de montagem de televisão compatíveis

Para montar a televisão, adquira um suporte de montagem de televisão Philips ou qualquer suporte de montagem de televisão em conformidade com a norma VESA. Para evitar danos aos cabos e conectores, certifique-se de que deixa um espaço liberto de pelo menos 5,5 cm (2,2 polegadas) entre a parte traseira da televisão e a parede.

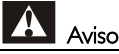

 Siga todas as instruções fornecidas com o suporte de montagem de televisão. A TP Vision Europe B.V. não se responsabiliza por a montagem da televisão, que possa resultar em acidente, ferimentos ou danos.

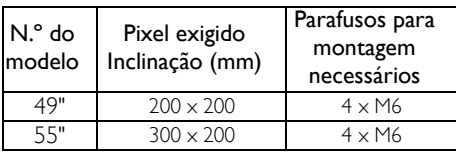

## <span id="page-20-4"></span>10 Resolução de problemas

Esta secção abrange os problemas comuns e as respetivas soluções.

### <span id="page-20-5"></span>Problemas gerais

#### Não consigo ligar a televisão:

- Desligue o cabo elétrico da tomada elétrica. Aguarde um minuto antes de voltar a ligar.
- Verifique se o cabo elétrico está devidamente ligado.

#### O controlo remoto não funciona devidamente:

- Verifique se as pilhas do controlo remoto estão inseridas corretamente, de acordo com a orientação +/-.
- Substitua as pilhas do controlo remoto se estiverem gastas ou fracas.
- Limpe o controlo remoto e a lente do sensor na televisão.

#### O menu da televisão está no idioma errado:

 Altere o menu da televisão para o idioma que pretender.

#### Quando ligo/desligo a televisão ou coloco em standby, ouço um som de rangido do chassis da televisão:

 Não é necessária qualquer ação. O som de rangido deve-se à expansão e contração normal da televisão, enquanto esta aquece e arrefece. Não tem impacto no desempenho do aparelho.

## <span id="page-20-6"></span>Problemas com canais

#### Os canais anteriormente instalados não aparecem na lista de canais:

 Verifique se tem selecionada a lista de canais correta.

### <span id="page-21-0"></span>Problemas com a imagem

#### A televisão está ligada, mas não aparece imagem:

- Verifique se a antena está devidamente ligada à televisão.
- Verifique se o aparelho correto está selecionado como entrada de TV.

#### Há som, mas não há imagem:

 Verifique se as definições de imagem estão devidamente configuradas.

#### Receção de televisão fraca a partir da ligação da antena:

- Verifique se a antena está devidamente ligada à televisão.
- As colunas, dispositivos de áudio sem ligação a terra, luzes néon, edifícios altos e outros objetos de grandes dimensões podem influenciar a qualidade da receção. Caso possível, tente melhorar a qualidade da receção ao alterar a direção da antena ou afastar os dispositivos da televisão.
- Se a receção em um canal específico for fraca, afine a sintonização deste canal.

#### Fraca qualidade de imagem dos dispositivos ligados:

- Verifique se os dispositivos estão devidamente ligados.
- Verifique se as definições de imagem estão devidamente configuradas.

#### A imagem não cabe no ecrã; é demasiado grande ou pequena:

 Experimente utilizar um formato de imagem diferente.

#### A posição da imagem está errada:

 Os sinais da imagem de alguns dispositivos podem não caber corretamente no ecrã. Verifique a saída do sinal do dispositivo.

## <span id="page-21-1"></span>Problemas de som

#### As imagens são exibidas, mas a qualidade do som é fraca:

- Verifique se todos os cabos estão devidamente ligados.
- Verifique se o volume não está na posição 0.
- Verifique se o som não está silenciado.
- Verifique se as definições de som estão devidamente configuradas.

#### As imagens são exibidas mas o som só sai de uma coluna:

 Verifique se o balanço do som está definido para o centro.

## <span id="page-21-2"></span>Problemas de ligação HDMI

#### Existem problemas com os dispositivos HDMI:

- Tenha em atenção que o suporte HDCP (High-bandwidth Digital Content Protection, proteção de conteúdo digital de alta largura de banda) pode atrasar o tempo que uma televisão para conteúdo televisivo a partir de um dispositivo HDMI.
- Se a televisão não reconhecer o dispositivo HDMI e não for exibida qualquer imagem, tente alterar a entrada do sinal para outro dispositivo antes de voltar a ligar.
- Se houver interrupções de som intermitentes, verifique se as definições de saída do dispositivo HDMI estão corretas.

### <span id="page-21-3"></span>Problemas de ligação ao computador

#### O ecrã de computador na televisão não é estável:

- Verifique se o seu computador utiliza a resolução suportada e a taxa de refrescar.
- Defina o formato da imagem da televisão para sem escala.

## <span id="page-22-0"></span>Problemas de ligação Rede

#### Impossível ligar à Internet:

 Se a TV estiver devidamente ligada ao router, verifique a ligação entre o router e a Internet.

#### Velocidade de rede baixa:

- Consulte o manual de instruções do seu router para saber sobre os fatores que podem afetar a taxa de transferência e qualidade do sinal.
- Pode ter de atualizar a velocidade da sua banda larga.

#### <span id="page-22-1"></span>Contacte-nos

Caso não consiga resolver o seu problema, consulte as FAQ para este modelo em www.philips.com/support.

Se o problema continuar por resolver, contacte o seu Centro de serviço ao cliente Philips local.

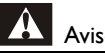

## Aviso

 Não tente reparar a televisão você mesmo. Isto pode provocar ferimentos graves, danos irreparáveis à sua televisão ou anular a garantia.

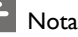

#### Anote o modelo e o número de série da sua televisão antes de contactar o Centro de serviço ao cliente Philips. Esses números estão impressos na traseira/base da televisão e na embalagem.

## <span id="page-22-2"></span>11 Open Source

## <span id="page-22-3"></span>Licença Open source, em fonte aberta

Esta televisão contém software Open source. A TP Vision Europe B.V. oferece-se para entregar, sob pedido, uma cópia do código fonte correspondente completo para os pacotes de software open source com direitos de autor utilizados neste produto, para os quais esta oferta é solicitada pelas respetivas licenças.

Esta oferta é válida durante três anos após a aquisição do produto para qualquer pessoa que tenha esta informação.

Para obter o código fonte, escreva em inglês para.

. .

[open.source@tpvision.com](mailto:open.source@tpvision.com)

## <span id="page-22-4"></span>Declaração da Licença Open source, em fonte aberta

Reconhecimentos e textos da licença para qualquer software Open source utilizado nesta TV Philips.

Este documento descreve a distribuição do código-fonte usado na TV Philips, que caem sob a Licença pública geral, GNU (a GPL) ou a licença pública geral inferior (a LGPL) ou qualquer outra licença open source. Pode encontrar as instruções para obter o código fonte para este software no manual do utilizador.

A PHILIPS NÃO FACULTA QUAISQUER GARANTIAS, QUER EXPRESSAS OU IMPLÍCITAS, INCLUINDO QUAISQUER GARANTIAS COMERCIAIS OU DE ADEQUACIDADE PARA UMA FINALIDADE ESPECÍFICA, EM RELAÇÃO A ESTE SOFTWARE. A Philips não oferece suporte para este software. O anterior não afeta as suas garantias nem direitos estatutários em relação a qualquer/quaisquer produto(s) Philips que tenha adquirido. Só se aplica a este código fonte disponibilizado.

U-Boot - Universal Bootloader (2010 06) U-Boot, a boot loader for Embedded boards based on PowerPC, ARM, MIPS and several other processors, which can be installed in a boot ROM and used to initialize and test the hardware or to download and run application code.

Source[: http://www.denx.de/wiki/U-Boot/](http://www.denx.de/wiki/U-Boot/)

udev – Userspace Device Management Daemon (164.0) This program creates the files for devices on a Linux system for easier management. udev is a program which dynamically creates and removes device nodes from /dev/. It responds to /sbin/hotplug device events and requires a 2.6 kernel. Source[: https://launchpad.net/udev](https://launchpad.net/udev)

Util-Linux (2.22-rc2) Source: https://www.kernel.org/pub/linux/utils/util-linux/

Linux Kernel (3.10) Real-Time Operating System Source[: http://www.kernel.org/](http://www.kernel.org/)

#### BusyBox (1.16.1)

BusyBox combines tiny versions of many common UNIX utilities into a single small executable. It provides replacements for most of the utilities you usually find in GNU fileutils, shellutils, etc. The utilities in BusyBox generally have fewer options than their full-featured GNU cousins; however, the options that are included provide the expected functionality and behave very much like their GNU counterparts. BusyBox provides a fairly complete environment for any small or embedded system. Source[: http://busybox.net/](http://busybox.net/)

Ext2 Filesystems Utilities (1.41.11) The Ext2 Filesystem Utilities (e2fsprogs) contain all of the standard utilities for creating, fixing,configuring, and debugging ext2 filesystems. Source:

[http://e2fsprogs.sourceforge.net/e2fsprogs-relea](http://e2fsprogs.sourceforge.net/e2fsprogsrelease.) [se.h](http://e2fsprogs.sourceforge.net/e2fsprogsrelease.)tml#1.41.12

GDB -The GNU Project Debugger (6.8) GDB allows you to see what is going on "inside" another program while it executes - or what another program was doing at the moment it crashed. GDB can do four main kinds of things (plus other things in support of these) to help you catch bugs in the act:

\* Start your program, specifying anything that might affect its behavior. Make your program stop on specified conditions. \* Examine what has happened, when your program has stopped. \* Change things in your program, so you can experiment with correcting the effects of one bug and go on to learn about another. The program being deb

Source[: https://www.gnu.org/software/gdb/](https://www.gnu.org/software/gdb/)

#### genext2fs (1.4.1)

it generates an ext2 filesystem as a normal (i.e. non-root) user. It doesn't require you to mount the image file to copy files on it. It doesn't even require you to be the superuser to make device nodes or set group/user ids.

Source[: http://genext2fs.sourceforge.net/](http://genext2fs.sourceforge.net/)

Iperf (2.0.5iPerf3 is a tool for active

measurements of the maximum achievable bandwidth on IP networks. It supports tuning of various parameters related to timing, buffers and protocols (TCP, UDP, SCTP with IPv4 and IPv6). For each test it reports the bandwidth, loss, and other parameters. This is a new implementation that shares no code with the original iPerf and also is not backwards compatible. Source[: http://iperf.fr/](http://iperf.fr/)

libnl - Netlink Library (2.0)

The libnl suite is a collection of libraries providing APIs to netlink protocol based Linux kernel interfaces.

Netlink is a IPC mechanism primarly between the kernel and user space processes. It was designed to be a more flexible successor to ioctl to provide mainly networking

related kernel configuration and monitoring interfaces.

Source: http://www.infradead.org/~tgr/libnl/

Mem Tester (4.3.0) A userspace utility for testing the memory subsystem for faults. Source[: http://pyropus.ca/software/memtester/](http://pyropus.ca/software/memtester/)

mtd-utils (1.5.0)

We're working on a generic Linux subsystem for memory devices, especially Flash devices.The aim of the system is to make it simple to provide a driver for new hardware, by providing a generic interface between the hardware drivers and the upper layers of the system. Source[: http://git.infradead.org/mtd-utils.git](http://git.infradead.org/mtd-utils.git)

squashfs - a compressed fs for Linux (squashfs4.2) Squashfs is a highly compressed read-only filesystem for Linux. Squashfs compresses both files, inodes and directories, and supports block sizes up to 1Mbytes for greater compression. It is implemented as a kernel module under VFS. Source[: http://sourceforge.net/projects/squashfs/](http://sourceforge.net/projects/squashfs/)

Alsa Libraries (1.0.21) linux standard audio application libraries Source[: http://www.alsa-project.org](http://www.alsa-project.org/)

Alsa Utils (1.0.21) linux standard audio tool library Source: http://www.alsa-project.org

Helix Realplay (1.0.5)

The Helix Player is an open source media player for Linux, Solaris, and Symbian based on the Helix DNA Client media engine. More operating system versions are currently in development.

Source[: https://helixcommunity.org/](https://helixcommunity.org/)

libjpeg (6b) 1.HIGO dependent (jpeg decoder ) 2.DirectFb dependent (jpeg decoding) Source[: http://ijg.org/](http://ijg.org/)

libpng (1.4.0) 1.DirectFb dependent (PNG decoder ) 2.HiGO dependent (PNG decoding) Source[: http://github.com/jongwook/libpng/](http://github.com/jongwook/libpng/) zlib (1.2.5) A data compression algorithm , the compiler toolset mtd time required to use the zlib library Source[: http://www.zlib.net/](http://www.zlib.net/)

rp-pppoe (3.11) Internet Dependence Source: <https://www.roaringpenguin.com/products/pppoe/>

ISC DHCP (4.1.1-P1) Internet Dependence Source[: https://www.isc.org/downloads/dhcp/](https://www.isc.org/downloads/dhcp/)

Ffmpeg (0.1) Development of media properties , the player must assembly Source[: http://ffmpeg.org/](http://ffmpeg.org/)

Android - kernel - common (3.4) Common Android Kernel Tree Source: <https://android.googlesource.com/kernel/common/>

Android (5.1.1\_r1) Android Operating System Source: <https://developer.android.com/index.html>

mali-400-kernel-drivers (master-20121127) mali-400 kernel drivers for external compilation for use with linux-sunxi kernel. Source: [https://github.com/linux-sunxi/mali-400-kernel-d](https://github.com/linux-sunxi/mali-400-kernel-drivers) [rivers](https://github.com/linux-sunxi/mali-400-kernel-drivers)

NFS- nfs-utils (1.1.2) File system dependency Source[: http://sourceforge.net/projects/nfs/](http://sourceforge.net/projects/nfs/)

coreutils (8.5) The GNU Core Utilities are the basic file, shell and text manipulation utilities of the GNU operating system.These are the core utilities which are expected to exist on every operating system.

Source:<http://www.gnu.org/software/coreutils/>

dosfstools (3.0.25) Source: <http://daniel-baumann.ch/software/dosfstools/> Samba (3.5.11) Internet Dependence Source[: https://www.samba.org/samba/](https://www.samba.org/samba/)

Arp Scan (1.8.4) Internet Dependence Source: http://www.nta-monitor.com/tool-sresources/ security-tools/arp-scan

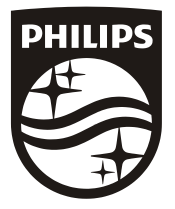

All registered and unregistered trademarks are property of their respective owners.<br>Specifications are subject to change without notice. Philips and the Philips' shield<br>emblem are trademarks of Koninklijke Philips N.V. and Koninklijke Philips N.V.

2017 © TPVision Europe B.V. All rights reserved. philips.com

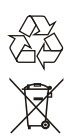